## **Löschung schlägt bei SSD/NVMe-Laufwerken fehl, weil Löschbefehle fehlschlagen oder nicht unterstützt werden**

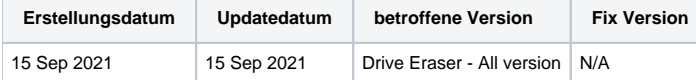

## Problem

Das Löschen von SSD- und NVMe-Laufwerken schlägt fehl, weil bestimmte Firmware-basierte Löschbefehle nicht funktionieren oder nicht unterstützt werden.

Im Löschbericht wird zum Beispiel einer der unten genannten Fehler erwähnt:

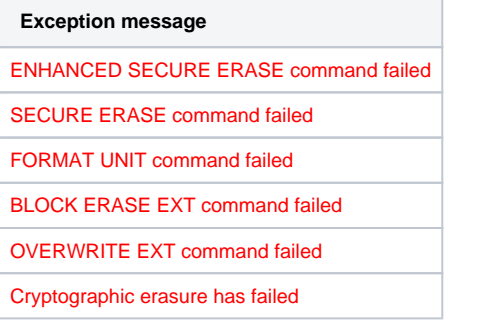

## Ursache

Bestimmte Löschstandards (und Löscheinstellungen) enthalten Firmware-basierte Löschvorgänge, die für einen erfolgreichen Abschluss des Löschvorgangs erforderlich sind. In einigen Fällen kann es vorkommen, dass das Laufwerk diese erforderlichen Firmware-Befehle nicht unterstützt (aufgrund einer fehlenden Implementierung in der Firmware des Laufwerks) oder dass sich das Laufwerk in einem gesperrten Zustand befindet, der die Verwendung dieser Art von Befehlen verhindert.

Die verwendeten Befehle sind abhängig von den Details des Ziellaufwerks, den gewählten Löscheinstellungen und dem Löschstandard.

## Lösung

Als Abhilfe können solche Laufwerke unter Verwendung von Löscheinstellungen gelöscht werden, die keine Firmware-basierten Löschvorgänge während des Prozesses beinhalten. Beachten Sie, dass diese Art des Löschvorgangs ein eindeutiges Löschergebnis liefert, das vor nicht-invasiven Datenwiederherstellungsmethoden schützt.

Gehen Sie dazu wie folgt vor:

1. Navigieren Sie auf der Benutzeroberfläche des Drive Eraser zu "Erasure Options" und klicken Sie auf das Zahnrad-Symbol (oder verwenden Sie die Tastenkombination STRG+G), um das zusätzliche Menü "Erasure Options" zu öffnen.

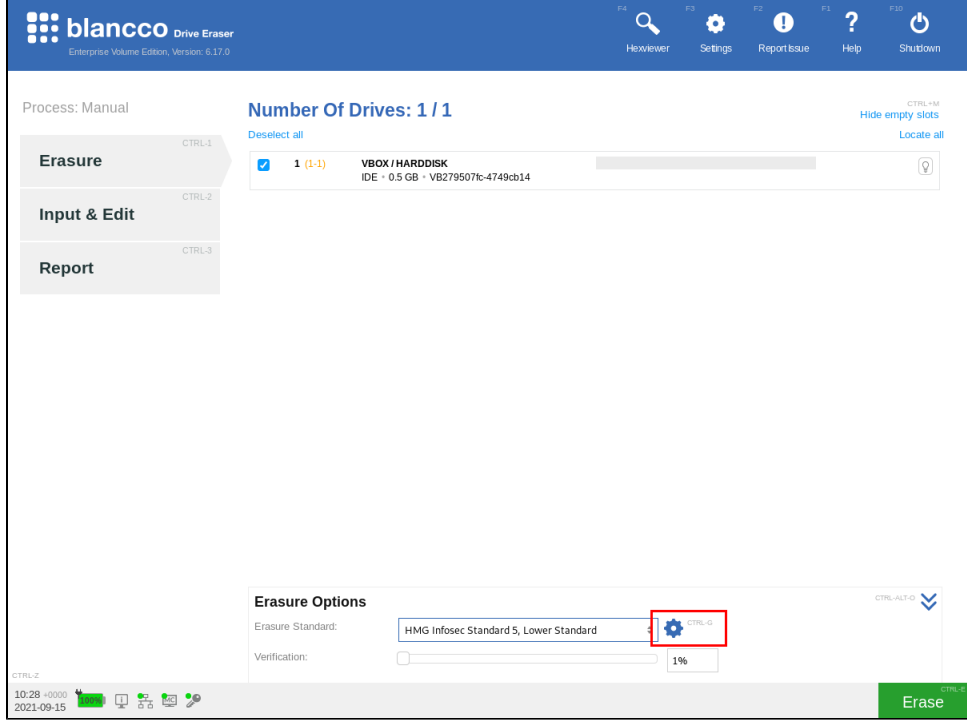

2. Deaktivieren Sie das Kontrollkästchen "Enforce Blancco SSD method on SSD" und klicken Sie auf "OK", um die Einstellungen zu speichern..

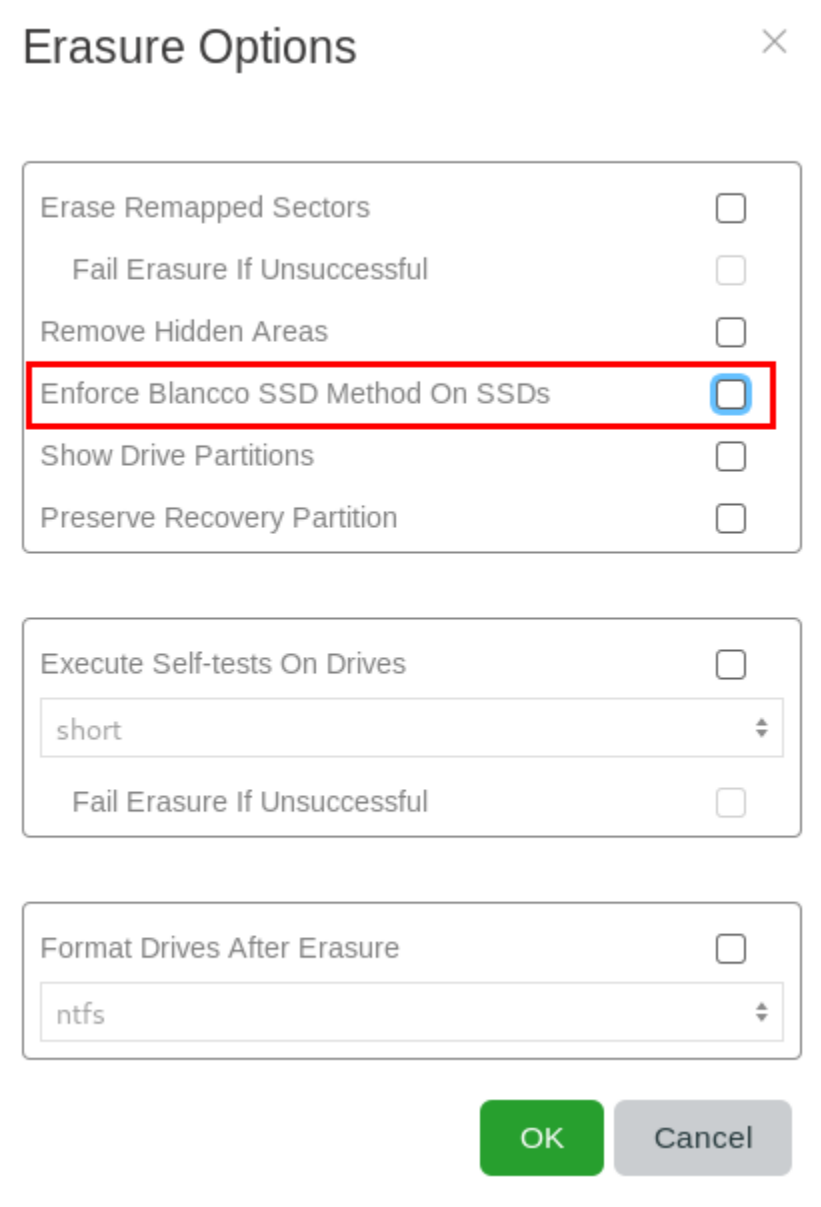

3. Ändern Sie den Löschstandard über das Dropdown-Menü "Erasure Standard". Wählen Sie einen Standard, der keine Firmware-basierten Löschrunden beinhaltet, wie z. B. "NIST 800-88 Clear".

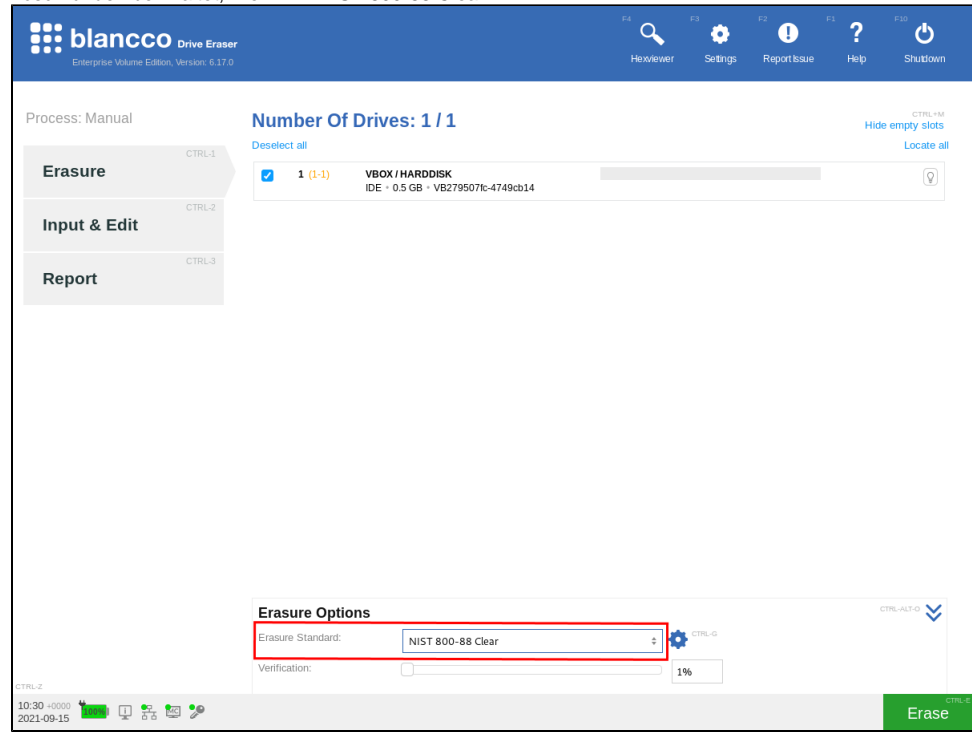

4. Starten Sie die Löschung.